## **Southborough LibGuide: How to Use a Green Screen**

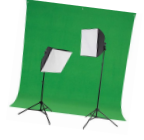

#### **3-2-1 Action!**

*Do you have a school assignment where you need to use several images creatively? Are you hoping to record yourself or your friends for a vlog?* Green screens make swapping backgrounds in photos and videos a snap! Chroma key photography *(a technical term for green screen photography)* gives image makers an efficient way to superimpose foreground images onto backgrounds. With a green screen, a tripod and appropriate lighting, you can produce a variety of creative effects for still and video imagery.

# **Helpful Shooting Tips**

- 1. Position the camera either horizontally or vertically on the tripod to accommodate your needs.
- 2. Keep the subject a few feet away from the green backdrop to reduce shadows.
- 3. Straighten out folds in the cloth at the bottom of the floor *(if your image will include the floor area)*.
- 4. Position the Westcott lighting stands on either side of the screen, at ~45 angles.

# **Post-Processing**

You can use a variety of software applications to combine your backgrounds with your green screen images. For example:

- 1. [Removing green screen using Apple](https://support.apple.com/en-us/HT210891) [devices/applications](https://support.apple.com/en-us/HT210891)
- 2. [Remove green screen with GIMP](https://youtu.be/HUHrQ0bn0lg)

### **Making Reservations!**

Please let a staff member know when you intend to use the green screen equipment. A staff member will reserve the adjoining Eaton Room for you and will assist with the Canon camera, lights, tripod and green screen setup. *Please note: many groups use the Eaton Room; advance notice is required to secure your desired date.*

## **CW/MARS Resources**

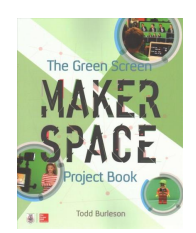

[The Green Screen](http://bark.cwmars.org/eg/opac/record/4187324?locg=1;detail_record_view=0;page=0;sort=poprel;query=green%20screen) [Makerspace Project Book](http://bark.cwmars.org/eg/opac/record/4187324?locg=1;detail_record_view=0;page=0;sort=poprel;query=green%20screen)

[Video Animation and](http://bark.cwmars.org/eg/opac/record/4119179?locg=1;detail_record_view=0;page=1;sort=poprel;query=green%20screen) **[Photography](http://bark.cwmars.org/eg/opac/record/4119179?locg=1;detail_record_view=0;page=1;sort=poprel;query=green%20screen)** 

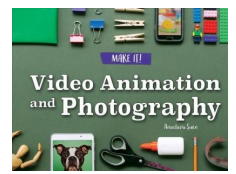

### **Online Resources**

[Westcott Lighting: Green Screen](https://www.youtube.com/watch?v=Mi1834Fl834) [Photography Basics](https://www.youtube.com/watch?v=Mi1834Fl834)

#### **Share Your Progress**

Be sure to email Library Director, Ryan Donovan at [rdonovan@cwmars.org](mailto:rdonovan@southboroughma.com) with any examples of your work so we can post them on our Facebook or Twitter accounts. Use hashtag #sblibIdeaLab.

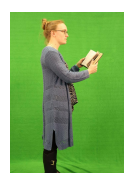

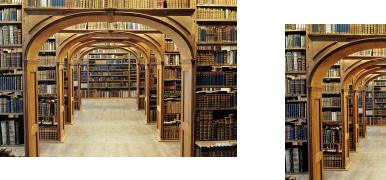

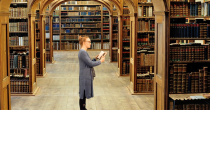

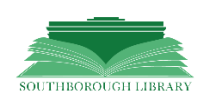